## Соотнесение символов кодовой страницы Windows-1251 и символов казахского алфавита

Функционал поддержан для принтера чеков SENOR GTP-180. Возможность отображения символов казахского алфавита для других устройств зависит от модели ФР, его настроек и версии прошивки.

Соотнесение символов кодовой страницы Windows-1251 и символов казахского алфавита производится в конфигурационном файле /linuxcash/cash/conf/ncash. ini.d/fr.ini в секции [HW.FR.SymbolsMapping].

Соответствие символов кодовой страницы Windows-1251 и символов казахского алфавита задается в виде пар: <Символ кодовой страницы Windows-1251 в Unicode> = <Символ казахского алфавита>, например, 408 = Ә.

Каждому символу кодовой страницы может соответствовать только один символ казахского алфавита.

⋒

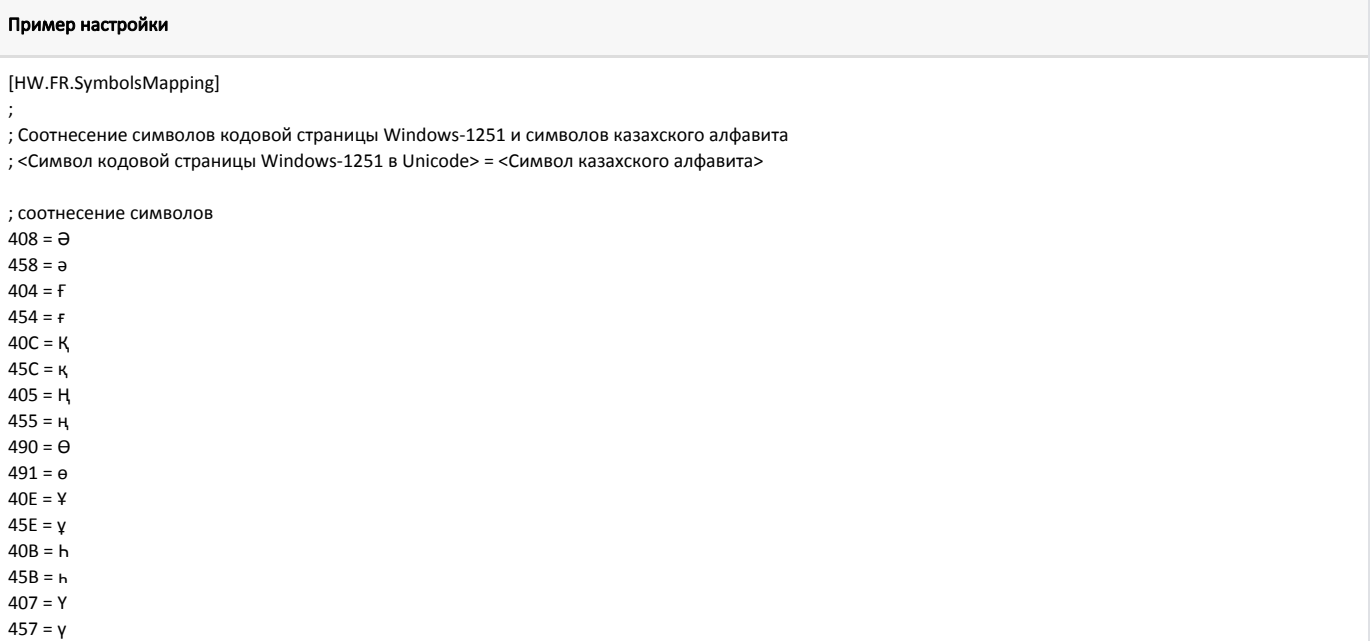

## Соотнесение символов кодовой страницы Windows-1251 и символов казахского алфавита при подключении нескольких ФР

При подключении нескольких ФР соотнесение символов кодовой страницы Windows-1251 и символов казахского алфавита может быть задано в одной секции [HW.FR.SymbolsMapping]. В этом случае правило соотнесения будет применено для всех подключенных ФР.

Если необходимо задать соотнесение символов только для одного из подключенных к кассе ФР, то для него должна быть создана отдельная секция в формате [HW.FR.<номер ФР>.SymbolsMapping].

## Пример

Пусть необходимо настроить соотнесение таким образом, чтобы корректная печать казахских символов производилась только на ФР №2. В этом случае в настройках необходимо задать следующее соотнесение символов:

## Пример настройки

[HW.FR.2.SymbolsMapping]

; Соотнесение символов кодовой страницы Windows-1251 и символов казахского алфавита

; <Символ кодовой страницы Windows-1251 в Unicode> = <Символ казахского алфавита>

; соотнесение символов  $408 = \Theta$ 

 $458 = a$  $404 = F$  $454 = f$  $40C = K$  $45C = K$  $405 = H$  $455 = H$  $490 = \Theta$  $491 = e$  $40E = Y$  $45E = \gamma$  $40B = h$  $45B = h$  $407 = Y$  $457 = Y$